# **py-eodms-rapi**

*Release 1.2.9*

**Kevin Ballantyne (Natural Resources Canada)**

**Nov 24, 2021**

# **USER GUIDE**

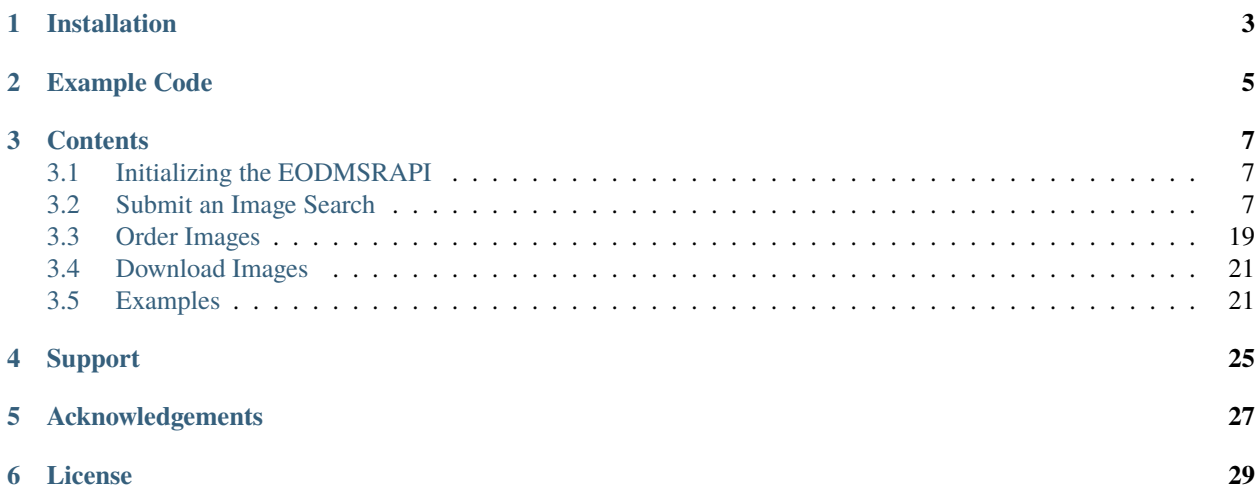

EODMS RAPI Client is a Python3 package used to access the REST API service provided by the [Earth Observation](https://www.eodms-sgdot.nrcan-rncan.gc.ca/index-en.html) [Data Management System \(EODMS\)](https://www.eodms-sgdot.nrcan-rncan.gc.ca/index-en.html) from Natural Resources Canada.

This package requires Python 3.6 or higher (it was designed using Python 3.7).

### **ONE**

# **INSTALLATION**

<span id="page-6-0"></span>The package is installed using the pip command

pip install py-eodms-rapi

The installation will also add the following packages:

- [dateparser](https://dateparser.readthedocs.io/en/latest/)
- [Requests](https://docs.python-requests.org/en/master/)
- [tqdm](https://tqdm.github.io/)
- [geomet](https://pypi.org/project/geomet/)

The package does not require the installation of the GDAL package. However, GDAL has to be installed if you wish to use ESRI Shapefiles.

**TWO**

### **EXAMPLE CODE**

<span id="page-8-0"></span>An example to search, order and download RCM images:

```
from eodms_rapi import EODMSRAPI
# Initialize EODMSRAPI using your EODMS account credentials
rapi = EODMSRAPI('eodms-username', 'eodms-password')
# Set a polygon of geographic centre of Canada using GeoJSON
feat = [\text{('INTERSECTION', 'trype'': "Polygon", 'coordinates": [[[-95.47, 61.4], \text{`}[-97.47, 61.4], [-97.47, 63.4], [-95.47, 63.4], [-95.47, 61.4]]]})]
# Set date ranges
dates = [{"start": "20190101_000000", "end": "20210621_000000"}]
# Set search filters
filters = {'Beam Mode Type': ('LIKE', ['%50m%']),
            'Polarization': ('=', 'HH HV'),
            'Incidence Angle': ('>=', 17)}
# Set the results fields
result_fields = ['ARCHIVE_RCM.PROCESSING_FACILITY', 'RCM.ANTENNA_ORIENTATION']
# Submit search
rapi.search("RCMImageProducts", filters, feat, dates, result_fields, 2)
# Get results
rapi.set_fieldConvention('upper')
res = rapi.get_results('full')
# Now order the images
order_res = rapi.order(res)
# Download images to a specific destination
dest = "C:\TEMP"dn_res = rapi.download(order_res, dest)
# Print results
rapi.print_results(dn_res)
```
**THREE**

### **CONTENTS**

### <span id="page-10-1"></span><span id="page-10-0"></span>**3.1 Initializing the EODMSRAPI**

The EODMSRAPI class is the object which contains the methods and functions used to access the EODMS REST API service.

from eodms\_rapi import EODMSRAPI

Initialization of the EODMSRAPI requires entry of a password from a valid EODMS account.

**Note:** If you do not have an EODMS account, please visit <https://www.eodms-sgdot.nrcan-rncan.gc.ca/index-en.html> and click the **Register (Required to Order)** link under **Account**.

rapi = EODMSRAPI('eodms-username', 'eodms-password')

### <span id="page-10-2"></span>**3.2 Submit an Image Search**

You can perform a search on the RAPI using the search method of the EODMSRAPI.

However, before submitting a search, you'll have to create the items used to filter the results. The search function requires a **Collection** name and optional **filters**, **geometry features**, **dates**, **result fields** and **maximum results** values.

#### **3.2.1 Collection**

The Collection ID has to be specified when submitting a search.

To get a list of Collection IDs, use:

```
>>> print(rapi.get_collections(as_list=True))
| EODMSRAPI | Getting Collection information, please wait...
['NAPL', 'SGBAirPhotos', 'RCMImageProducts', 'COSMO-SkyMed1', 'Radarsat1',
˓→'Radarsat1RawProducts', 'Radarsat2', 'Radarsat2RawProducts', 'RCMScienceData',
˓→'TerraSarX', 'DMC', 'Gaofen-1', 'GeoEye-1', 'IKONOS', 'IRS', 'PlanetScope', 'QuickBird-
˓→2', 'RapidEye', 'SPOT', 'WorldView-1', 'WorldView-2', 'WorldView-3', 'VASP']
```
### **3.2.2 Geometry Features**

The **geometry features** are a list of tuples with each tuple containing an operator and a specified geometry ([(<operator>, <geometry>), ...]).

The *operator* can be **contains**, **contained by**, **crosses**, **disjoint with**, **intersects**, **overlaps**, **touches**, and **within**.

**Note:** The *operator* is not case sensitive. However, the *geometry* value(s) should follow the proper formatting and cases for their type (i.e. follow the proper formatting for GeoJSON, WKT, etc.).

The *geometry* can be:

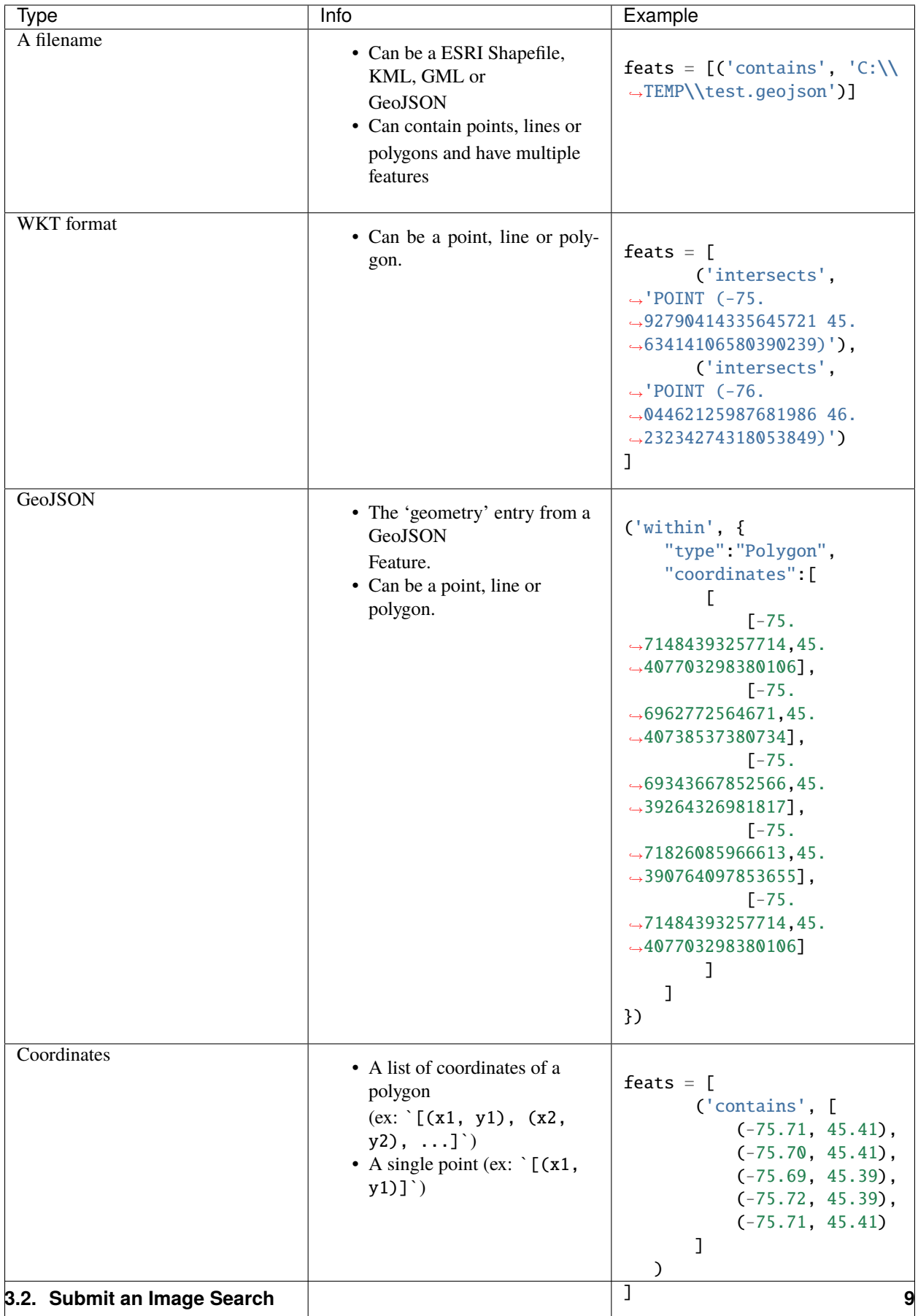

**Note:** The [GDAL Python package](https://pypi.org/project/GDAL/) is required if you wish to use shapefiles.

WKT example to get results for the easternmost and westernmost points of Canada:

```
>>> feats = [('intersects', 'POINT (-141.001944 60.306389)'), ('intersects', 'POINT (-52.
\rightarrow619444 47.523611)')]
```
### **3.2.3 Date Range(s)**

The **date range** is either:

- A list of date range dictionaries containing a *start* and *end* key. The date values should be in format *YYYYM-MDD\_HHMMSS*.
- A date of a previous time interval (ex: '24 hours', '7 days'). Available intervals are 'hour', 'day', 'week', 'month' or 'year' (plural is permitted).

For example, to search for images between January 1, 2019 at midnight to September 15, 2019 at 3:35:55 PM and in the last 3 days, use:

>>> dates = [{"start": "20190101\_000000", "end": "20190915\_1535555"}, "3 days"]

### **3.2.4 Query Filter(s)**

The **query** variable is a dictionary containing filter titles as keys and tuples with the operator and filter value such as:  ${<}$ field>:  $({<}operator>{};$   $<$   $<$   $overline{cor}$ ,  $<$  *>* $)$ ,  $...$ }

Example of beam mnemonic filter: {'Beam Mnemonic': ('like', ['16M%', '3M11'])}

The *operator* can be one of the following: **=**, **<**, **>**, **<>**, **<=**, **>=**, **like**, **starts with**, **ends with**, or **contains**.

**Note:** The *operator* is not case sensitive. However, *fields* and *values* are case sensitive.

The following example will search for images with **Beam Mnemonic** that equals '3M11' or contains '16M' and with **Incidence Angle** greater than or equal to 45 degrees:

>>> filters = {'Beam Mnemonic': ('like', 'SC50%'), 'Incidence Angle': ('<=', '45')}

#### **3.2.5 Get Available Fields**

You can get a list of available query fields using the get\_availableFields and passing the **Collection ID**.

There are 3 ways to get the available fields for a Collection using the **\*\****name\_type*\*\* argument of the get\_availableFields function:

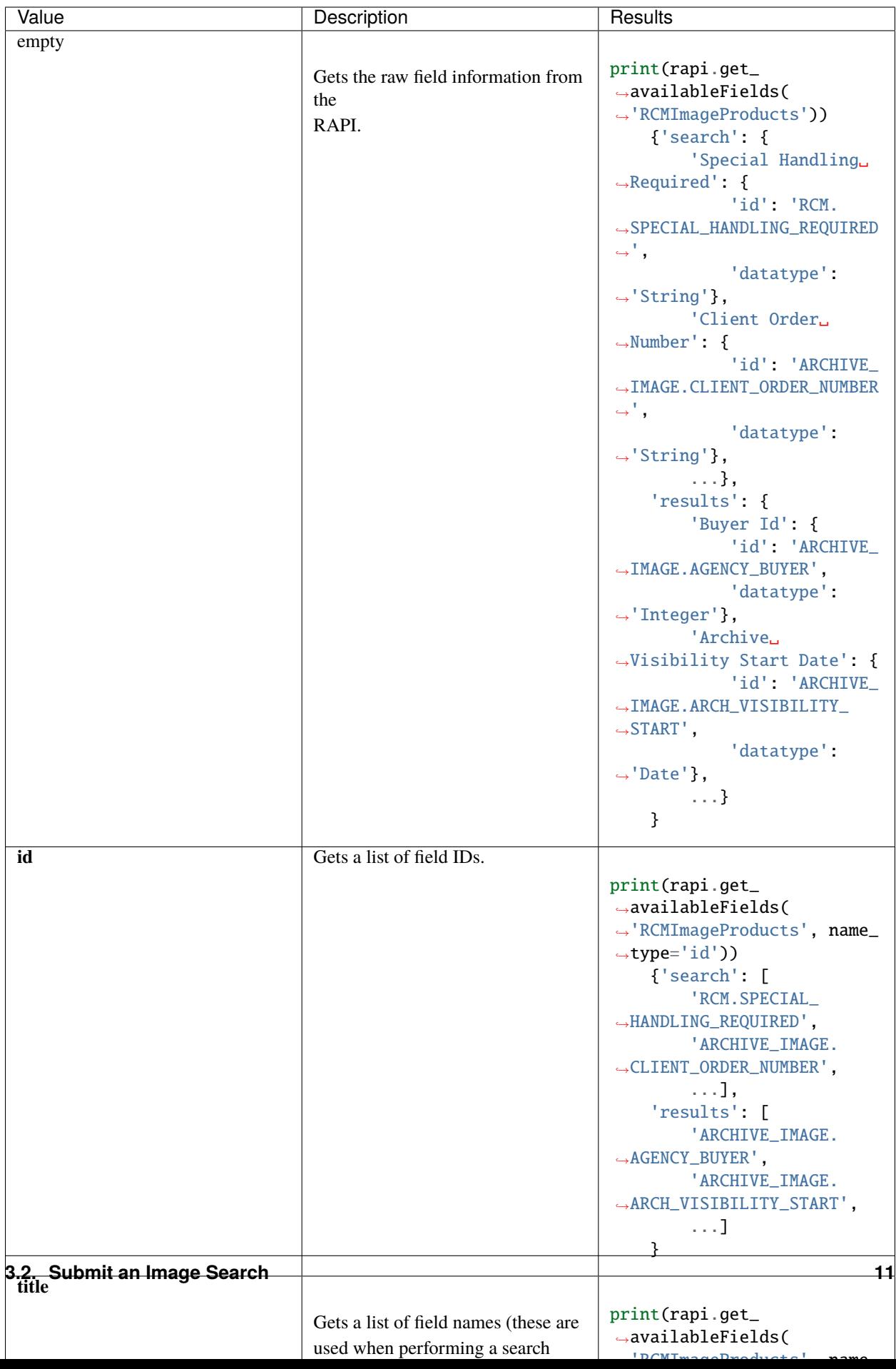

### **3.2.6 Get Available Field Choices**

Some fields have specific choices that the user can enter. These values are included in the get\_availableFields *empty* results, however the function get\_fieldChoices in the EODMSRAPI offers results easier to manipulate.

The get\_fieldChoices function requires a **Collection ID** and an optional **field** name or ID. If no field is specified, all fields and choices for the specified Collection will be returned.

Example of choices for the Polarization field in RCM:

```
>>> rapi.get_fieldChoices('RCMImageProducts', 'Polarization')
['CH CV', 'HH', 'HH HV', 'HH HV VH VV', 'HH VV', 'HV', 'VH', 'VH VV', 'VV']
```
### **3.2.7 Result Fields**

The next value to set is the **result fields**. The raw JSON results from the RAPI returns only a select few fields. For example, when searching RCM images, the RAPI only returns metadata for these Field IDs:

RCM.ORBIT\_REL ARCHIVE\_IMAGE.PROCESSING\_DATETIME ARCHIVE\_IMAGE.PRODUCT\_TYPE IDX\_SENSOR.SENSOR\_NAME RCM.SBEAMFULL RCM.POLARIZATION RCM.SPECIAL\_HANDLING\_REQUIRED\_R CATALOG\_IMAGE.START\_DATETIME RELATED\_PRODUCTS RCM.SPECIAL\_HANDLING\_INSTRUCTIONS Metadata RCM.DOWNLINK\_SEGMENT\_ID

If you want more fields returned, you can create a list and add Field IDs (found in the 'results' entry of the get\_availableFields method results, in bold below) of fields you'd like included in the results JSON.

```
>>> print(rapi.get_availableFields('RCMImageProducts'))
{'search':
    {
        [...]
    },
'results':
    {
        'Buyer Id': {'id': ' \*ARCHIVE_IMAGE.AGENCY_BUYER*\ ', 'datatype': 'Integer'},
        [...]
    }
}
```
**Note:** The **result fields** parameter is not necessary if you use the 'full' option when getting the results after the search; see *Get Results* for more information.

For example, the following will include the Processing Facility and Look Orientation of the images:

>>> result\_fields = ['ARCHIVE\_RCM.PROCESSING\_FACILITY', 'RCM.ANTENNA\_ORIENTATION']

### **3.2.8 Submit Search**

Now submit the search, in this example, setting the **Collection ID** to 'RCMImageProducts' and **max results** to 100:

>>> rapi.search("RCMImageProducts", filters=filters, features=feats, dates=dates, ˓<sup>→</sup>resultFields=result\_fields, maxResults=100)

### **3.2.9 Get Results**

Before getting the results, set the field type to return:

- **camel** (default): All field names will be in lower camelcase (ex: fieldName)
- **upper**: Field names will be in upper case with underscore for spaces (ex: FIELD\_NAME)
- **words**: Field names will be English words (ex: Field Name)

>>> rapi.set\_fieldConvention('upper')

**Note:** Changing the field name convention does not apply when using the 'raw' parameter for the get\_results method.

Now to get the results of your search using the get\_results method.

There are three options for getting results:

• **raw** (default): The raw JSON data results from the RAPI. Only the basic fields and the fields you specified in the result fields will be returned.

```
>>> print(rapi.get_results('raw'))
\Gamma{
           "recordId": "7822244",
           "overviewUrl": "http://was-eodms.compusult.net/wes/images/No_
˓→Data_Available.png",
           "collectionId": "RCMImageProducts",
           "metadata2": [
                   {
                            "id": "RCM.ANTENNA_ORIENTATION",
                            "value": "Right",
                            "label": "Look Orientation"
                   },
                    {
                            "id": "ARCHIVE_IMAGE.PROCESSING_DATETIME",
                            "value": "2020-11-09 13:49:14 GMT",
                            "label": "Processing Date"
                   },
                    {
                            "id": "ARCHIVE_IMAGE.PRODUCT_TYPE",
                            "value": "GRD",
                            "label": "Type"
                    },
                    [...]
```

```
],
           "rapiOrderUrl": "https://www.eodms-sgdot.nrcan-rncan.gc.ca/wes/
˓→rapi/order/direct?collection=RCMImageProducts&recordId=7822244&
˓→destination=fill_me_in",
           "geometry": {
                    "type": "Polygon",
                   "coordinates": [
                            \sqrt{ }\Gamma-111.2061013084167,
                                             62.4209316874871
                                    ],
                                    \Gamma-111.2710554014949,
                                             62.22606212562155
                                    ],
                                    \Gamma-110.6882156023417,
                                             62.18309404584561
                                    ],
                                    \Gamma-110.6194709629304,
                                             62.3778734605923
                                    ],
                                    \Gamma-111.2061013084167,
                                             62.4209316874871
                                    ]
                            ]
                   ]
           },
           "title": "RCM2_OK1370026_PK1375301_3_16M17_20201109_134014_HH_HV_
\rightarrowGRD".
           "orderExecuteUrl": "https://www.eodms-sgdot.nrcan-rncan.gc.ca/
˓→wes/Client/?entryPoint=preview#?cseq=RCMImageProducts&record=7822244",
           "thumbnailUrl": "https://www.eodms-sgdot.nrcan-rncan.gc.ca/wes/
˓→getObject?FeatureID=62f0e816-8006-4768-8f32-6ef4008e6895-7822244&
˓→ObjectType=Thumbview&collectionId=RCMImageProducts",
           "metadataUrl": "https://www.eodms-sgdot.nrcan-rncan.gc.ca/wes/
˓→Client/?entryPoint=resultDetails&resultId=7822244&
˓→collectionId=RCMImageProducts",
           "isGeorectified": "False",
           "collectionTitle": "RCM Image Products",
           "isOrderable": "True",
           "thisRecordUrl": "https://www.eodms-sgdot.nrcan-rncan.gc.ca/wes/
˓→rapi/record/RCMImageProducts/7822244",
           "metadata": [
                   \Gamma"Look Orientation",
                            "Right"
                   ],
                   [...]
```

```
]
   },
   [...]
]
```
• **full**: The full metadata for each image in the results from the RAPI.

**Note:** When running the `get\_results` function for the first time, the 'full' option will require calls to the RAPI to fetch all the metadata for each image. This can take time depending on the number of images returned from the search.

The following example is the output from the 'full' results returned from the RAPI when using the 'upper' field name convention:

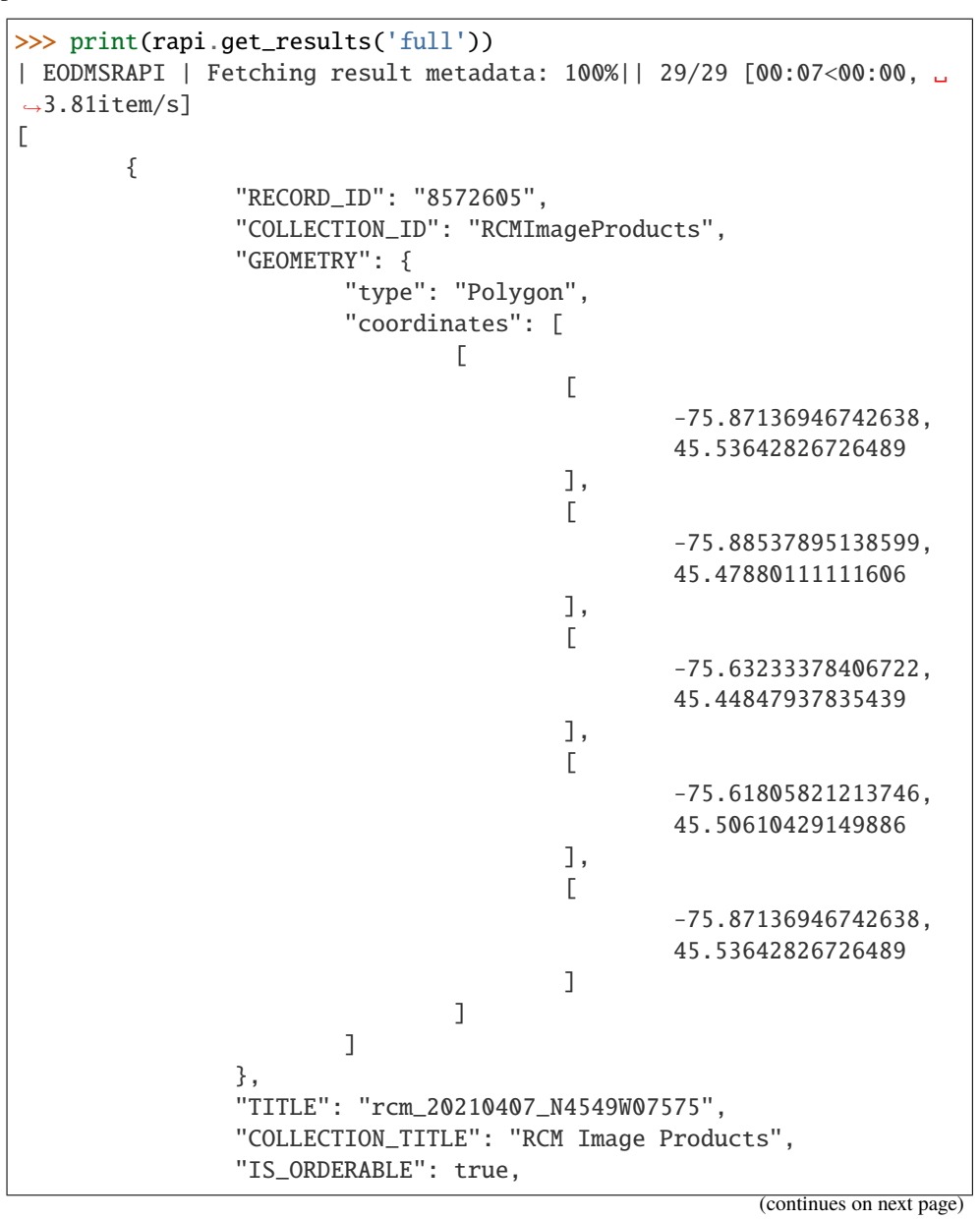

```
"THIS_RECORD_URL": "https://www.eodms-sgdot.nrcan-
˓→rncan.gc.ca/wes/rapi/record/RCMImageProducts/8572605",
                "ABSOLUTE_ORBIT": "9917.0",
                "ACQUISITION_END_DATE": "2021-04-07 11:12:05 GMT",
                "ACQUISITION_START_DATE": "2021-04-07 11:12:04 GMT",
                "ARCHIVE_VISIBILITY_START_DATE": "2021-04-07␣
\rightarrow11:12:04 GMT",
                "BEAM_MNEMONIC": "FSL22",
                "BEAM_MODE_DEFINITION_ID": "422",
                 [...]
                 "VISIBILITY_RESTRICTION_EXPIRY_DATE": "2021-04-07␣
\rightarrow11:12:06 GMT",
                "WITHIN_ORBIT_TUBE": "true",
                "WKT_GEOMETRY": "POLYGON ((-75.8713694674264 45.
˓→5364282672649 0,-75.885378951386 45.4788011111161 0,-75.
˓→6323337840672 45.4484793783544 0,-75.6180582121375 45.
˓→5061042914989 0,-75.8713694674264 45.5364282672649 0))"
        },
        [...]
]
```
• **geojson**: The results will be returned in GeoJSON format.

The following example is the output from the 'geojson' results returned from the RAPI when using the 'upper' field name convention:

```
>>> print(rapi.get_results('geojson'))
| EODMSRAPI | Fetching result metadata: 100%|| 29/29 [00:07<00:00, ␣
\rightarrow3.86item/s]
{
         "type": "FeatureCollection",
         "features": [
                   {
                            "type": "Feature",
                            "geometry": {
                                      "type": "Polygon",
                                      "coordinates": [
                                               \lceil\Gamma-75.
˓→87136946742638,
                                                                   45.
\rightarrow53642826726489
                                                         ],
                                                         \Gamma-75.
˓→88537895138599,
                                                                  45.
˓→47880111111606
                                                         ],
                                                         \Gamma-75.
 ˓→63233378406722,
                                                                (continues on next page)
```
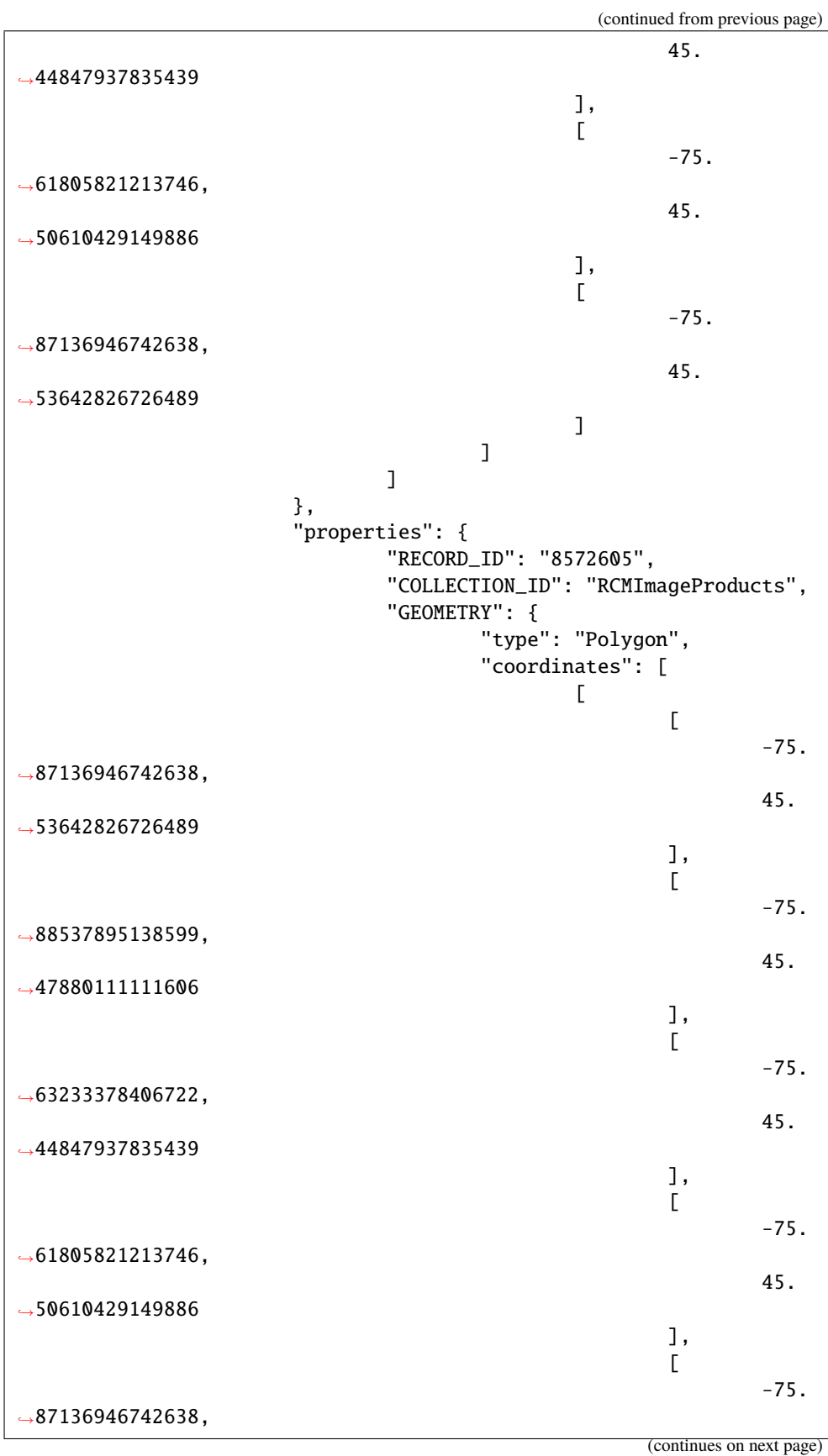

```
(continued from previous page)
                                                                      45.
˓→53642826726489
                                                             \mathbf{I}]
                                           ]
                                   },
                                   [...]
                                   "VISIBILITY_RESTRICTION_EXPIRY_DATE
˓→": "2021-04-07 11:12:06 GMT",
                                   "WITHIN_ORBIT_TUBE": "true",
                                   "WKT_GEOMETRY": "POLYGON ((-75.
˓→8713694674264 45.5364282672649 0,-75.885378951386 45.4788011111161␣
˓→0,-75.6323337840672 45.4484793783544 0,-75.6180582121375 45.
˓→5061042914989 0,-75.8713694674264 45.5364282672649 0))"
                          }
                 },
                 [...]
        ]
}
```
>>> res = rapi.get\_results('full')

### **3.2.10 Print Results**

The EODMSRAPI has a print\_results function which will print the results in pretty print. You can pass a specific results from the RAPI to the function. If not, the 'full' results will be printed.

**Note:** If you haven't run get\_results prior to print\_results, the EODMSRAPI will first fetch the full metadata which can some time depending on the number of results.

>>> rapi.print\_results()

**Note:** In Linux, if you get the error UnicodeEncodeError: 'ascii' codec can't encode character..., add export LC\_CTYPE=en\_US.UTF-8 to the " $\sim$ /.bashrc" file and run source  $\sim$ /.bashrc.

### **3.2.11 Full Search Code Example**

```
from eodms_rapi import EODMSRAPI
# Initialize EODMSRAPI using your EODMS account credentials
rapi = EODMSRAPI('eodms-username', 'eodms-password')
# Set features using the easternmost and westernmost points of Canada in WKT format
feats = [('intersects', 'POINT (-141.001944 60.306389)'), \rangle]('intersects', 'POINT (-52.619444 47.523611)')]
```

```
# Set date ranges
dates = [{"start": "20190101_000000", "end": "20190915_153555"},
        {"start": "20201013_120000", "end": "20201113_150000"}]
# Set search filters
filters = {'Beam Mnemonic': ('like', 'SC50%'), \
            'Incidence Angle': ('<=', '45')}
# Set the results fields
result_fields = ['ARCHIVE_RCM.PROCESSING_FACILITY', 'RCM.ANTENNA_ORIENTATION']
# Submit search
rapi.search("RCMImageProducts", filters, feats, dates, result_fields, 100)
# Get results
rapi.set_fieldConvention('upper')
res = rapi.get_results('full')
rapi.print_results(res)
```
### <span id="page-22-0"></span>**3.3 Order Images**

To order images using the RAPI, a POST request is submitted containing the following JSON (as an example):

```
{
    "destinations": [],
    "items": [
        {
             "collectionId": "RCMImageProducts",
             "recordId": "7822244",
             "parameters": [
                 {
                      "packagingFormat": "TAR"
                 },
                 {
                     "NOTIFICATION_EMAIL_ADDRESS": "example@email.com"
                 }
             \mathbf{I}}
    ]
}
```
So, ordering images using the EODMSRAPI requires a list of **results** (items) and optional **priority**, **parameters** and **destinations** values.

### **3.3.1 Results**

The **results** parameter can be a list of results returned from a search session or a list of items. The **results** is required.

Each item must have: recordId collectionId

### **3.3.2 Priority**

The **priority** can be a single string entry ("Low", "Medium", "High", or "Urgent") which will be applied to all images or a list of dictionaries containing recordId and priority value for each individual image. The **priority** is optional and the default is "Medium".

### **3.3.3 Parameters**

The **parameters** can be a list of parameter dictionaries which will be applied to all images or a list of dictionaries containing the recordId and parameters.

Each item in the parameters list should be the same as how it appears in the POST request (ex: {"packagingFormat": "TAR"})

You can get a list of available parameters by calling the get\_orderParameters method of the EODMSRAPI, submitting arguments **collection** and **recordId**. The **parameters** is optional.

### **3.3.4 Destinations**

The **destinations** is a list of destination dictionaries containing a set of items. There are 2 types of destinations, "FTP" and "Physical".

The "FTP" dictionary would look something like this:

```
{
    "type": "FTP",
    "name": "FTP Name",
    "hostname": "ftp://ftpsite.com",
    "username": "username",
    "password": "password",
    "stringValue": "ftp://username@ftpsite.com/downloads",
    "path": "downloads",
    "canEdit": "false"
}
```
The "Physical" dictionary would look like this:

```
{
    "type": "Physical",
    "name": "Destination Name",
    "customerName": "John Doe",
    "contactEmail": "example@email.com",
    "organization": "Organization Name",
    "phone": "555-555-5555",
    "addr1": "123 Fake Street",
    "addr2": "Optional",
    "addr3": "Optional",
```

```
"city": "Ottawa",
"stateProv": "Ontario",
"country": "Canada",
"postalCode": "A1A 1A1",
"classification": "Optional"
```
For more information on the destination items, visit [Directly Accessing the EODMS REST API.](https://github.com/nrcan-eodms-sgdot-rncan/eodms-rapi-orderdownload/wiki/Directly-Accessing-the-EODMS-REST-API#order-destination-json)

#### **3.3.5 Example**

}

Here's an example of how to submit an order to the EODMSRAPI using the previous search session:

```
params = [{"packagingFormat": "TAR"}]
order_res = rapi.order(res, priority="low", parameters=params)
```
### <span id="page-24-0"></span>**3.4 Download Images**

The *download* method of the EODMSRAPI requires:

- Either the **order results** from the *order* method or a list of **Order Item IDs**.
- A **local destination path** where the images will be downloaded.

```
dest = "C:\\TEMP"dn_res = rapi.download(order_res, dest)
```
### <span id="page-24-1"></span>**3.5 Examples**

#### **3.5.1 Search, Order and Download**

```
from eodms_rapi import EODMSRAPI
# Initialize EODMSRAPI using your EODMS account credentials
rapi = EODMSRAPI('eodms-username', 'eodms-password')
# Set a polygon of geographic centre of Canada using GeoJSON
feat = [\n    ("INTERSECTION", {\n    "type": "Polygon", "coordinates": [[[-95.47,61.4], \n    ...[-97.47,61.4],[-97.47,63.4],[-95.47,63.4],[-95.47,61.4]]]})]
# Set date ranges
dates = [{"start": "20190101_000000", "end": "20210621_000000"}]
# Set search filters
filters = { 'Beam Mode Type': ('LIKE', ['%50m%']},'Polarization': ('=', 'HH HV'),
```

```
'Incidence Angle': ('>=', 17)}
# Set the results fields
result_fields = ['ARCHIVE_RCM.PROCESSING_FACILITY', 'RCM.ANTENNA_ORIENTATION']
# Submit search
rapi.search("RCMImageProducts", filters, feat, dates, result_fields, 2)
# Get results
rapi.set_fieldConvention('upper')
res = rapi.get_results('full')
# Now order the images
order_res = rapi.order(res)
# Download images to a specific destination
dest = "C:\\TEMP"dn_res = rapi.download(order_res, dest)
# Print results
rapi.print_results(dn_res)
```
### **3.5.2 Get Available Order Parameters for an Image**

```
from eodms_rapi import EODMSRAPI
# Initialize EODMSRAPI using EODMS account credentials
rapi = EODMSRAPI('username', 'password')
# Get the order parameters for RCM image with Record ID 7627902
param_res = rapi.get_orderParameters('RCMImageProducts', '7627902')
# Print the parameters
print("param_res: %s" % param_res)
```
### **3.5.3 Cancel an Existing Order Item**

```
from eodms_rapi import EODMSRAPI
# Initialize EODMSRAPI using your EODMS account credentials
rapi = EODMSRAPI('eodms-username', 'eodms-password')
# Cancel the order item with Order ID 48188 and Order Item ID 289377
delete_res = rapi.cancel_orderItem('48188', '289377')
```
### **3.5.4 Get a List of Available Fields for a Collection**

```
from eodms_rapi import EODMSRAPI
```

```
# Initialize EODMSRAPI using your EODMS account credentials
rapi = EODMSRAPI('eodms-username', 'eodms-password')
# Get the available field information for RCMImageProducts collection
fields = rapi.get_availableFields('RCMImageProducts')
print(fields)
>>> {'search': {'Special Handling Required': {'id': 'RCM.SPECIAL_HANDLING_REQUIRED',
˓→'datatype': 'String'}, ...},
    'results': {'Buyer Id': {'id': 'ARCHIVE_IMAGE.AGENCY_BUYER', 'datatype': 'Integer'},␣
˓→...}
}
# Get a list of available field IDs for RCMImageProducts collection
field_ids = rapi.get_availableFields('RCMImageProducts', name_type='id')
print(field_ids)
>>> {'search': ['RCM.SPECIAL_HANDLING_REQUIRED', 'ARCHIVE_IMAGE.CLIENT_ORDER_NUMBER', ...
\leftrightarrow],
    'results': ['ARCHIVE_IMAGE.AGENCY_BUYER', 'ARCHIVE_IMAGE.ARCH_VISIBILITY_START', ...]
}
# Get a list of available field names used to submit searches (rapi.search())
field_titles = rapi.get_availableFields('RCMImageProducts', name_type='title')
print(field_titles)
>>> {'search': ['Special Handling Required', 'Client Order Number', 'Order Key', ...],
    'results': ['Buyer Id', 'Archive Visibility Start Date', 'Client Order Item Number',␣
˓→...]
}
```
**FOUR**

# **SUPPORT**

<span id="page-28-0"></span>If you have any issues or questions, please contact the EODMS Support Team at [nrcan.eodms-sgdot.rncan@canada.ca.](mailto:nrcan.eodms-sgdot.rncan@canada.ca?subject=EODMSRAPIClient)

**FIVE**

# **ACKNOWLEDGEMENTS**

<span id="page-30-0"></span>Some code in this package is based off the [EODMS API Client](https://pypi.org/project/eodms-api-client/) designed by Mike Brady.

# **LICENSE**

#### <span id="page-32-0"></span>MIT License

Copyright (c) 2021 Her Majesty the Queen in Right of Canada, as represented by the President of the Treasury Board

Permission is hereby granted, free of charge, to any person obtaining a copy of this software and associated documentation files (the "Software"), to deal in the Software without restriction, including without limitation the rights to use, copy, modify, merge, publish, distribute, sublicense, and/or sell copies of the Software, and to permit persons to whom the Software is furnished to do so, subject to the following conditions:

The above copyright notice and this permission notice shall be included in all copies or substantial portions of the Software.

THE SOFTWARE IS PROVIDED "AS IS", WITHOUT WARRANTY OF ANY KIND, EXPRESS OR IMPLIED, INCLUDING BUT NOT LIMITED TO THE WARRANTIES OF MERCHANTABILITY, FITNESS FOR A PAR-TICULAR PURPOSE AND NONINFRINGEMENT. IN NO EVENT SHALL THE AUTHORS OR COPYRIGHT HOLDERS BE LIABLE FOR ANY CLAIM, DAMAGES OR OTHER LIABILITY, WHETHER IN AN ACTION OF CONTRACT, TORT OR OTHERWISE, ARISING FROM, OUT OF OR IN CONNECTION WITH THE SOFT-WARE OR THE USE OR OTHER DEALINGS IN THE SOFTWARE.